# **BloomSky API Documentation** (v1.6 beta; 5/2017)

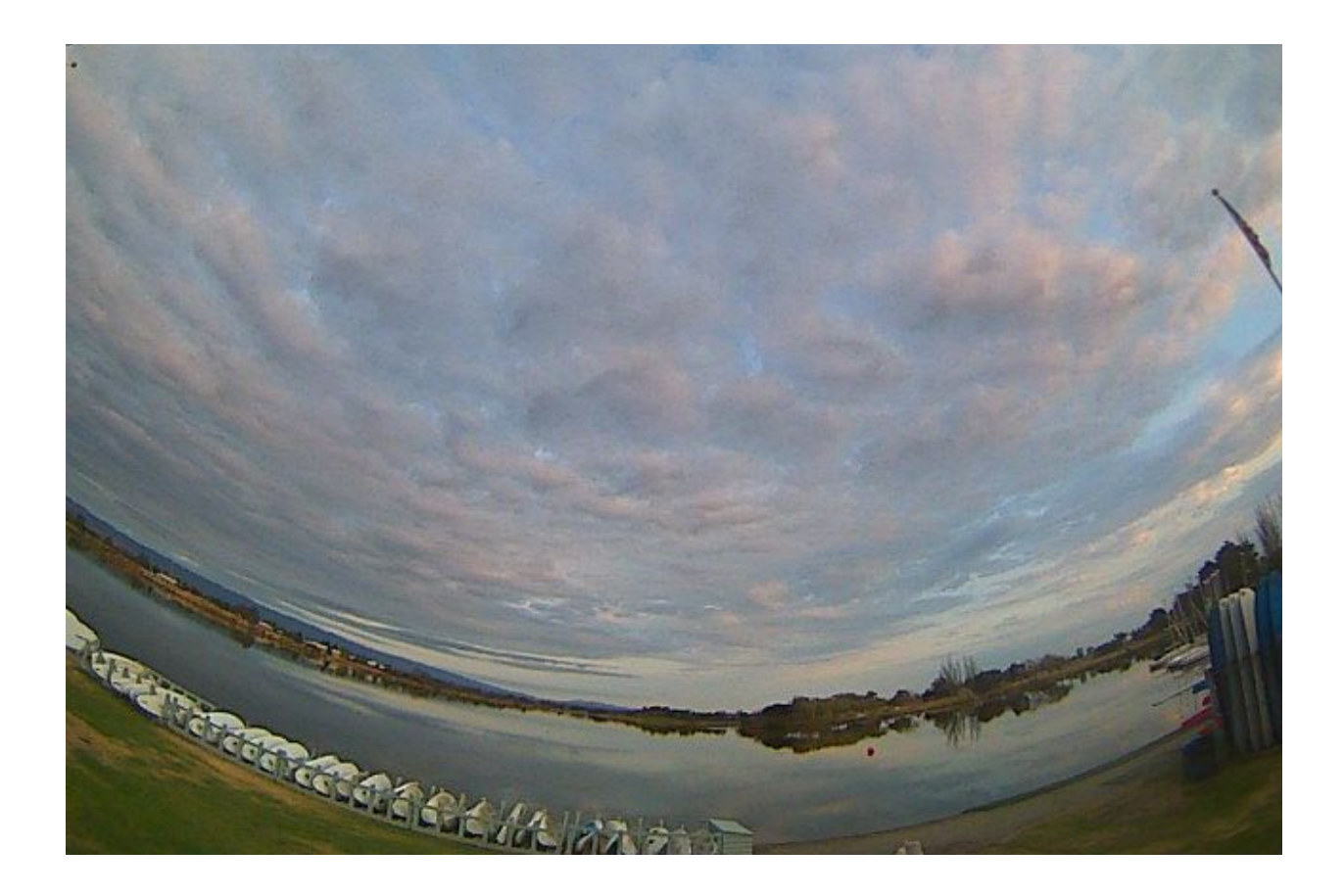

# **API for BloomSky Device Owner (v1.6 Beta)**

**©** BloomSky, Inc., 2016, All Rights Reserved

BloomSky, Inc. 800 Aiport Blvd Burlingame, CA 94010

─

## **Overview**

This API can be used by BloomSky**™** device owners to obtain the current weather data (the latest record, which is updated every 5-8 minutes) of **their own devices** (including both outdoor and indoor stations). For business owners, if they have a **device channel** set up, they can also use this API to obtain the data for all the devices in the device channel. The devices in the same device channel don't have to be owned by the same account. However, only the channel owner can call this API for the data.

As with standard Web APIs, users can initiate a HTTP GET request to server with authorization key in header and obtain the data returned in JSON format.

### **How-To**

- 1. Obtain your API key by using your BloomSky login at [dashboard.bloomsky.com,](http://dashboard.bloomsky.com/?utm_source=api-documentation&utm_medium=pdf&utm_campaign=api-documentation) then clicking "Developers." This API key is your unique identification for accessing our server so please keep it safe. If you want to get the data for your device channel, you must also have the channel ID. Please contact BloomSky at 'support@bloomsky.com', to set up the device channel for you and get the channel ID.
- 2. Put *Authorization: your\_api\_key* in your HTTP header and initiate a GET request at <https://api.bloomsky.com/api/skydata/>. This endpoint will give you the data for your owned devices. For device channel, initiate a GET request at the same URL but with parameter *'channel\_id=XXXX-XXXX-XXX'.*
- 3. Add parameter *'unit=intl'* to the above requests if you want international units. If no parameter is provided, it is default to Imperial unit.
- 4. That's it. If your api key is correct, you should receive a response from our server. if somehow your api key is not right, you should also receive a response from server which tells you that ' this user does not exist'.
- 5. We recommend that you use [Advanced](https://chrome.google.com/webstore/detail/advanced-rest-client/hgmloofddffdnphfgcellkdfbfbjeloo?hl=en-US) REST Client or [HTTPie](https://github.com/jkbrzt/httpie) to do a test for this API beforehand to get familiar with the data format.

### **Data Format**

The returned data is in JSON format. It is an array and each element is the information and current data for one device. For example,

```
[...,
{
```
DeviceID: "XXXXXX"

LAT: 37.0000 LON: -122.0000 ALT: 108.5 UTC: -7  $DST: 0$ Searchable: true RegisterTime: 1429581185 CityName: "City" StreetName: "Main St." FullAddress: "Main St., City, CA, USA" DeviceName: "Bloomsky" BoundedPoint: "XXXXXX" NumOfFollowers: 10, VideoList: [your most recent 5 days time-lapse videos URLs], Data: { ImageURL: ["http://your\\_most](http://your_current_image.jpg/) recent sky\_image URL", ImageTS: 1442361762, Pressure: 1005, Luminance: 1510751, Temperature: 17.99, Night: false, Voltage: 2621, UVIndex: 3, TS: 1442361762, Rain: false, Humidity: 85, } **-** Point: { Temperature: 23.94

```
Humidity: 47
   }
   -
   Storm: {
       RainRate: 0.0,
       SustainedWindSpeed: 0.0,
       RainDaily: 0.0,
       WindDirection: "N",
       WindGust: 0.0
    }
   -
   NumOfFavorites: 42
},
Units (unit=intl) :
      RegisterTime: unix timestamp,
      "ImageTS": the image's timestamp,
      "Pressure": mbar,
      "Luminance": cd/m2,
      "Temperature": Celsius,
      "Night": boolean,
      "Voltage": mv,
      "UVIndex": index (1 - 11+),
      "TS": unix timestamp,
      "Rain": boolean,
      "Humidity": %,
      "VideoList": temperature unit is in Celsius,
      "RainRate": mm,
      "24hRain" : mm,
      "RainDaily": mm,
      "WindDirection": S, SW, W, NW, N, NE, E, SE,
      "SustainWindSpeed": m/s,
```
… ]

"WindGust": m/s,

Units (default): RegisterTime: unix timestamp, "ImageTS": the image's timestamp, "Pressure": inHg, "Luminance": cd/m2, "Temperature": Fahrenheit, "Night": boolean, "Voltage": mv, "UVIndex": index (1 - 11+) TS: unix timestamp, "Rain": boolean, "Humidity": %, "VideoList": temperature unit is in Fahrenheit, "RainRate": inch, "RainDaily": inch, "24hRain": inch, "WindDirection": S, SW, W, NW, N, NE, E, SE, "SustainWindSpeed": mile/h, "WindGust": mile/h,

The outdoor device data is in the Data field of the JSON element. If you have an indoor device (discontinued as of 10/2015), the data is in the Point field. If you don't have an indoor device, both the Point and BoundedPoint fields will be null. The 'TS' field means Timestamp, which is the UTC timestamp in seconds.

The STORM data is now integrated into the API, if you have a STORM device linked to your SKY device, you can receive the following data points from the API:

- 'rainrate' 10 mins rainfall
- 'raindaily' daily rainfall in total (12am-11:59pm)
- '24hRain' 24 hour rainfall (a rolling 24 hour window)
- 'Winddirection'
- 'sustainwindspeed' rolling two minute average wind speed
- 'windgust' highest wind speed (peak speed in a rolling 10 minute window)